# **REMOVER E SUBSTITUIR DISCOS RÍGIDOS**

**Informação importante:** O seu DAS profissional da LaCie fornece-lhe atualizações instantâneas sobre o estado da estrutura e dos seus discos rígidos. Além das indicações de estado através da luz LED, pode configurar o sistema para lhe enviar alertas por e-mail (see [LaCie Desktop Manager\)](http://manuals.lacie.com/pt/manuals/2big-tbt2/lacie-desktop-manager). Recomenda-se vivamente que responda de imediato a todos os avisos e alertas. Ignorar um potencial problema ou alerta urgente de hardware pode dar origem a danos irreparáveis no DAS e a uma grave perda de dados.

## REMOVER DISCOS RÍGIDOS

### RAID FAST

**Informação importante:** A LaCie não se responsabiliza pela perda de quaisquer dados nem pode garantir que os seus dados serão guardados através da execução dos seguintes passos.

Se remover um disco rígido de um conjunto desprotegido quando o LaCie 2big estiver ligado **pode perder todos os seus dados**. Se uma das unidades no modo RAID FAST tiver sido removida e o LED frontal passar a estar fixamente aceso a vermelho, tente o seguinte:

- 1. Desligue o dispositivo premindo de forma prolongada o botão LED frontal ou desligue o cabo de alimentação do dispositivo.
- 2. Ejecte e volte a inserir o disco rígido que apresente o LED aceso a vermelho.
- 3. Aguarde 10 segundos e, se aplicável, ligue o cabo de alimentação ao dispositivo.
- 4. Ligue o LaCie 2big premindo o botão LED frontal.

**Informação importante:** Adicionar discos rígidos que façam parte do conjunto do modo RAID FAST do LaCie 2big a outra estrutura ou directamente a um computador fará com que os dados fiquem corrompidos.

#### RAID SAFE

Pode substituir um disco rígido de um conjunto protegido enquanto o dispositivo estiver ligado sem perder dados. Este processo é denominado "passível de troca em funcionamento" e pode ser executado quando um disco rígido de um conjunto protegido avariar (consulte [LED e botão LED de alimentação](http://manuals.lacie.com/pt/manuals/2big-tbt2/led) para obter indicações sobre estado).

#### RAID JBOD

Cada disco rígido no modo JBOD é considerado um volume independente. Por conseguinte, remover um dos discos rígidos não é muito diferente de desligar um disco rígido plug and play padrão. Antes de remover um disco rígido, certifique-se de que ejecta os respectivos volumes do seu computador. Para obter instruções sobre como ejectar discos rígidos de forma adequada, consulte [Desmontar a unidade.](http://manuals.lacie.com/pt/manuals/2big-tbt2/unmounting)

Sempre que remover uma unidade de forma inadequada é provável que os dois volumes sejam removidos ao mesmo tempo. Contudo, o volume relativo ao disco rígido que se encontra na respectiva ranhura voltará a ser apresentado.

## SUBSTITUIR DISCOS RÍGIDOS

O LED frontal indica-lhe o estado de um conjunto RAID.

- Azul fixo: o RAID está em bom estado.
- Vermelho intermitente (apenas SAFE): o RAID está degradado.
- Vermelho fixo: o RAID está danificado.

O LED de unidade relativo ao disco rígido avariado passará a acender a vermelho ou desligará permitindo-lhe identificar a gaveta que tem de ser substituída. Os LED de unidade encontram-se na extremidade superior da gaveta.

**Informação importante:** Contacte o seu revendedor LaCie ou a assistência técnica da LaCie se um disco rígido ou componente avariar. As estruturas, unidades e componentes do LaCie 2big que avariem e que se encontrem dentro do período de garantia têm de ser substituídos por componentes de substituição equivalentes da LaCie. A instalação de unidades e componentes de terceiros anulará a garantia.

## RAID SAFE: degradado vs. danificado

Um RAID SAFE degradado significa que um dos discos rígido avariou e que a protecção RAID não está activa. Contudo, os seus dados permanecem intactos no disco rígido em bom estado, podendo continuar a utilizar o dispositivo. A protecção RAID passará a estar activa assim que o disco rígido de substituição for instalado e o conjunto tiver concluído a sincronização de dados.

Um RAID SAFE danificado significa que os dois discos rígidos avariaram ou que um disco rígido avariou durante a sincronização RAID. Todos os dados serão perdidos se o RAID estiver danificado.

### Remover o disco rígido avariado

**Informação importante:** NÃO remova o disco rígido avariado antes de receber o disco rígido de substituição da LaCie. Os dois tabuleiros de unidade têm de permanecer na estrutura para garantir uma circulação de ar apropriada.

**Atenção:** Após uma utilização contínua do produto, os discos rígidos podem atingir temperaturas elevadas. Tenha cuidado quando abrir um compartimento de unidade e remover um disco rígido.

1. Coloque o seu dedo no entalhe da parte superior da pega do compartimento de unidade e puxe-o na direcção oposta do LaCie 2big.

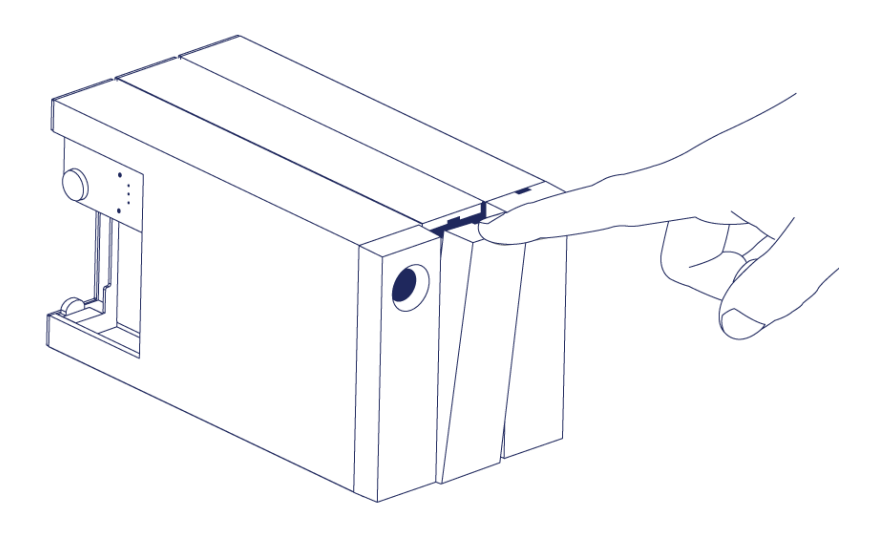

2. Agarre na pega do tabuleiro de unidade e retire o disco rígido com cuidado. Coloque o tabuleiro do disco rígido numa superfície plana e nivelada.

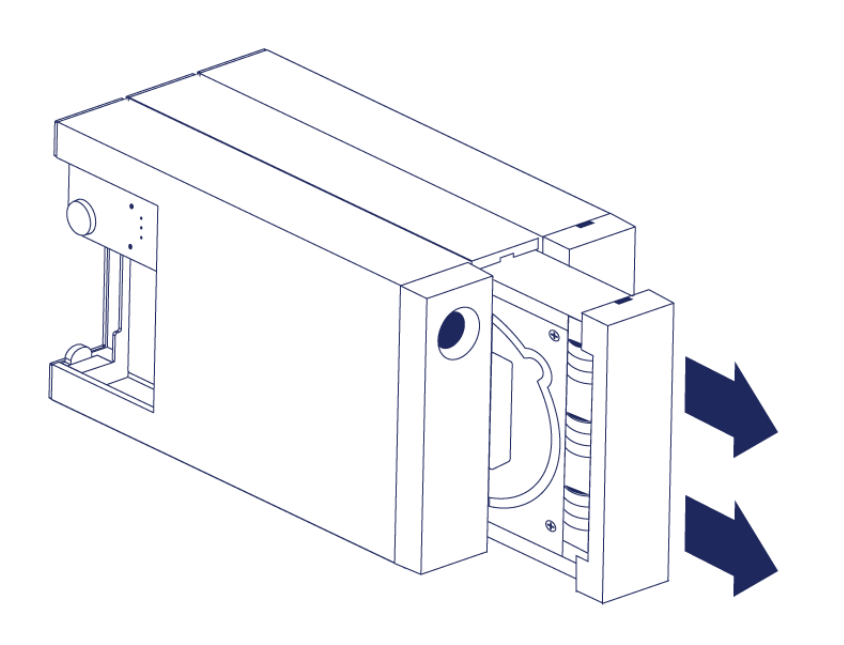

### Instalar o disco rígido de substituição

**Informação importante:** Um disco rígido avariado que se encontre dentro do período de garantia tem de ser trocado por um disco rígido de substituição da LaCie. Os discos rígidos de substituição para o LaCie 2big são fornecidos sem tabuleiro.

Os seguintes passos podem ser executados enquanto a estrutura estiver ligada ou desligada.

- 1. Antes de tocar no disco rígido de substituição, certifique-se de que está corretamente ligado à terra para evitar uma descarga electrostática.
- 2. Coloque cuidadosamente o tabuleiro do disco rígido de substituição no compartimento de disco rígido vazio. Sentirá uma ligeira resistência quando o tabuleiro de unidade estiver quase introduzido. Empurre suavemente o tabuleiro de unidade até este se encontrar devidamente fixo.

## ESTADO A SEGUIR À TROCA DE DISCOS RÍGIDOS

Consulte a tabela seguinte relativamente ao comportamento RAID a seguir à troca de discos rígidos:

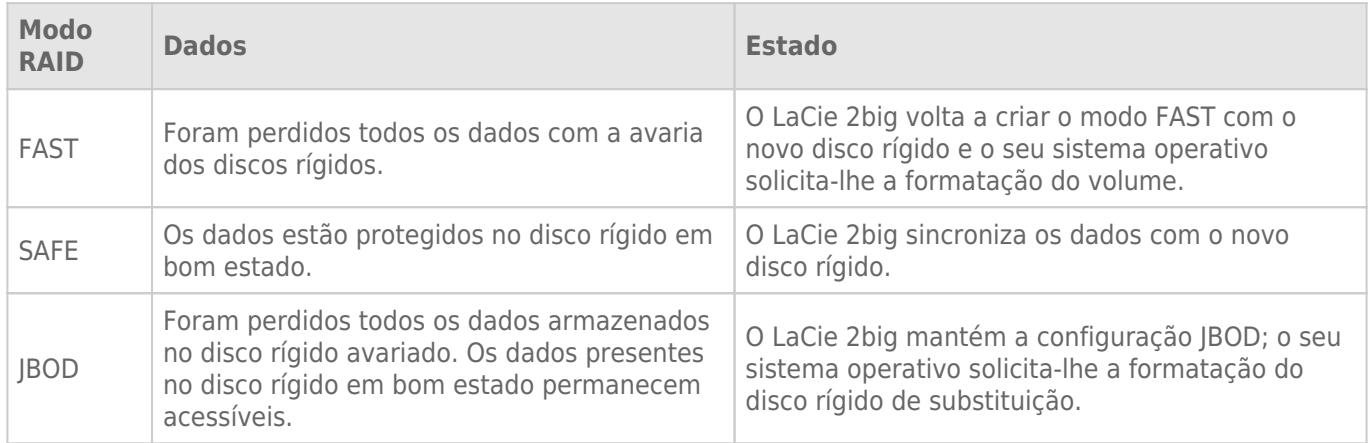

## Tempo de configuração do RAID

A seguinte tabela apresenta o tempo de configuração previsto do RAID.

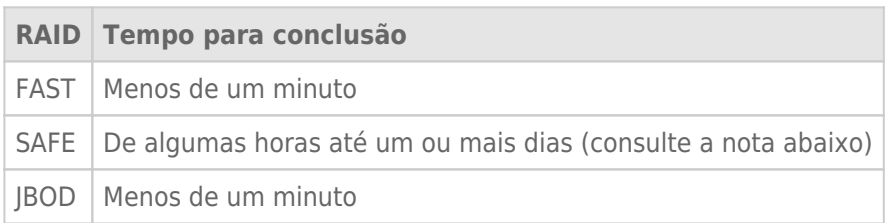

O tempo para conclusão da sincronização RAID SAFE é baseado na capacidade total do disco rígido. Apesar do tempo de sincronização poder estender-se por algumas horas, pode começar a utilizar imediatamente o volume iniciando-o através do utilitário de discos do seu sistema operativo (consulte [Formatar](http://manuals.lacie.com/pt/manuals/2big-tbt2/formatting)).

O desempenho pode ficar afectado durante a sincronização RAID.

### Desligamento e sincronização RAID SAFE automáticos

Geralmente o LaCie 2big desliga quando o computador é encerrado. Contudo, o dispositivo permanece ligado se se encontrar a meio de uma sincronização RAID SAFE.